<span id="page-0-0"></span>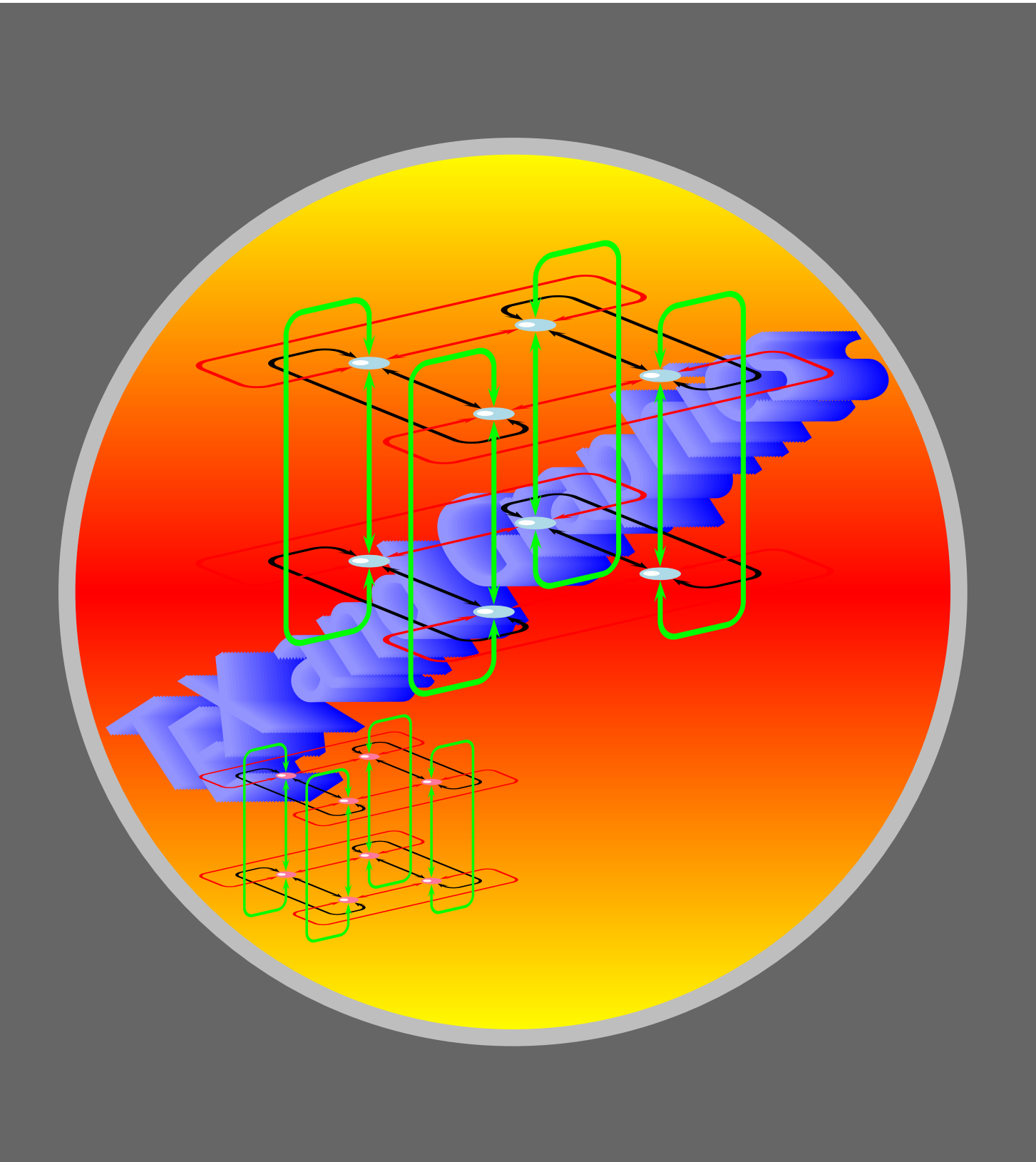

# **Placing Things**

[Placing and rotating PSTricks objects](#page-2-0) Placing and rotating T<sub>F</sub>X objects Putting labels

[E Krishnan,](mailto:ek@tug.org.in) [CV Radhakrishnan](mailto:cvr@tug.org.in) and [AJ Alex](mailto:alex@tug.org.in) constitute the graphics tutorial team. Comments and suggestions may be mailed to [tutorialteam@tug.org.in](mailto:tutorialteam@tug.org.in)

©2002, 2003, The Indian TFX Users Group This document is generated by PDFTEX with hyperref, pstricks, pdftricks and pdfscreen packages in an intel PC running GNU/LINUX and is released under lppl

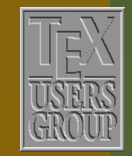

The Indian TFX Users Group Floor III, sjp Buildings, Cotton Hills USERS Trivandrum 695014, INDIA

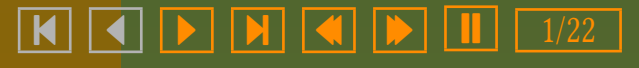

### 6. Placing Things

PSTricks have several commands to place graphics objects and normal ETEX material where you want and rotate them, if need be. We discuss some of these in this chapter. Other such commands will be described in the chapter on nodes and connections.

[Placing and rotating PSTricks objects](#page-2-0) Placing and rotating T<sub>F</sub>X objects

Putting labels

[E Krishnan,](mailto:ek@tug.org.in) [CV Radhakrishnan](mailto:cvr@tug.org.in) and [AJ Alex](mailto:alex@tug.org.in) constitute the graphics tutorial team. Comments and suggestions may be mailed to [tutorialteam@tug.org.in](mailto:tutorialteam@tug.org.in)

©2002, 2003, The Indian T<sub>F</sub>X Users Group This document is generated by PDFTFX with hyperref, pstricks, pdftricks and pdfscreen packages in an intel PC running GNU/LINUX and is released under LPPL

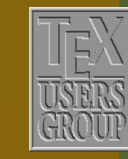

The Indian TFX Users Group Floor III, sjp Buildings, Cotton Hills Trivandrum 695014, INDIA

<http://www.tug.org.in>

K | | < | | ▶ | | N | | <( | | ▶ | | || | | 2/22

### <span id="page-2-0"></span>6.1. Placing and rotating PSTricks objects

Suppose we want to draw a picture like the one given below using PSTricks:

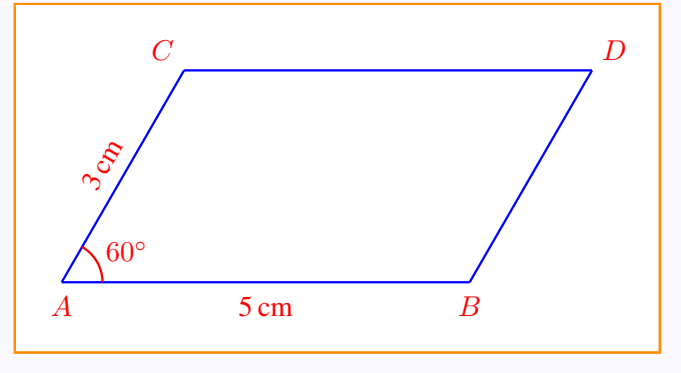

Taking A as  $(0, 0)$ , we can easily specify B as  $(5, 0)$  and C as  $(3, 60)$ . (Remember "SpecialCoor of the last chapter?). Again, by shifting the origin to  $B$ , by setting origin=--5,0, we can specify D as  $(3, 60)$ . And then AB, AC and BD can be drawn with "psline. But how do we draw CD? Recall that C and D are specified using different coordinate systems.

One way out of this difficulty is, instead of trying to join  $C$  and  $D$ , to shift the line  $AB$  to the position of  $BD$ . The "rput command in PSTricks fills the bill here. Thus the above figure (without the labels) can be drawn thus:

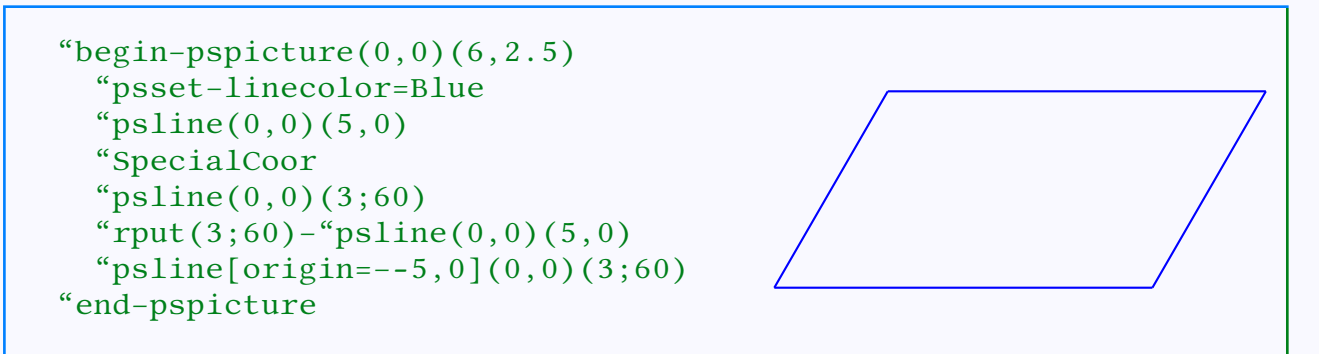

Look at the way the "rput command is used. The "psline( $0,0$ )( $5,0$ ) is the object to place and the coordinates  $(3;60)$  is position to place the point  $(0, 0)$ 

## Placing Things

Placing and rotating PSTricks objects Placing and rotating  $T_FX$  objects Putting labels

[E Krishnan,](mailto:ek@tug.org.in) [CV Radhakrishnan](mailto:cvr@tug.org.in) and [AJ Alex](mailto:alex@tug.org.in) constitute the graphics tutorial team. Comments and suggestions may be mailed to [tutorialteam@tug.org.in](mailto:tutorialteam@tug.org.in)

©2002, 2003, The Indian T<sub>F</sub>X Users Group This document is generated by PDFTFX with hyperref, pstricks, pdftricks and pdfscreen packages in an intel PC running GNU/LINUX and is released under LPPL

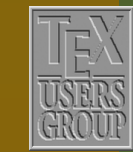

K | | **4 | | }** 

The Indian TFX Users Group Floor III, sjp Buildings, Cotton Hills Trivandrum 695014, INDIA

 3/22

of the line (that is the object).

As another example, let's draw a figure we did in the last chapter by shifting the origin this time using the "rput command:

```
"begin-pspicture(0,-0.5)(6,4.5)"begin-pspicture(0,0)(6,4)"pspolygon[linestyle=dotted,%
               dotsep=1pt,%
               linecolor=Blue]%
               (0,0)(4,0)(1,3)"rput(2,1)-%"pspolygon[linecolor=Blue]%
                (0,0)(4,0)(1,3)"end–pspicture
"end–pspicture
```
It must be carefully noted that within a command "rput(coordinates), a new coordinate system is used, with origin at the point with the specified *coordinates*. In other words, what the command "rput (coordinates) – object does is to draw the object with reference to a new coordinate system with the axes translated to the point with *coordinates* as the origin. The example below illustrates this:

```
"begin-pspicture(0,1)(6,6)"pspolygon[linecolor=Blue,%
            linestyle=dotted,%
            dotsep=1pt]%
             (1,1)(2,4)(3,2)"rput(3,2)-%"pspolygon[linecolor=Blue]%
               (1,1)(2,4)(3,2)"end–pspicture
```
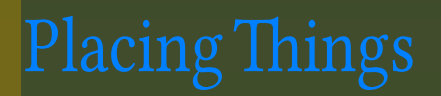

[Placing and rotating PSTricks objects](#page-2-0) Placing and rotating  $T_FX$  objects Putting labels

[E Krishnan,](mailto:ek@tug.org.in) [CV Radhakrishnan](mailto:cvr@tug.org.in) and [AJ Alex](mailto:alex@tug.org.in) constitute the graphics tutorial team. Comments and suggestions may be mailed to [tutorialteam@tug.org.in](mailto:tutorialteam@tug.org.in)

©2002, 2003, The Indian T<sub>F</sub>X Users Group This document is generated by PDFTFX with hyperref, pstricks, pdftricks and pdfscreen packages in an intel pc running gnu/linux and is released under LPPL

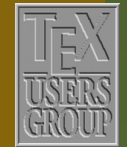

The Indian TFX Users Group Floor III, sjp Buildings, Cotton Hills Trivandrum 695014, INDIA

<http://www.tug.org.in>

 $\textsf{H}\,|\,\textsf{H}\,|\,\textsf{H}\,|\,\textsf{H}\,|\,\textsf{H}\,|\,\textsf{H}\,|\,\textsf{H}\,|\,\textsf{H}\,|\,\textsf{H}\,|\,\textsf{H}\,|\,\textsf{H}\,|\,\textsf{H}\,|\,\textsf{H}\,|\,\textsf{H}\,|\,\textsf{H}\,|\,\textsf{H}\,|\,\textsf{H}\,|\,\textsf{H}\,|\,\textsf{H}\,|\,\textsf{H}\,|\,\textsf{H}\,|\,\textsf{H}\,|\,\textsf{H}\,|\,\textsf{H}\,|\,\textsf{H}\,|\,\textsf{H}\,|\,\textsf{H}\,|\,\textsf{$ 

The same picture is shown below with the original coordinate system in a lighter shade and that within the "rput( $3,2$ ) in a darker shade, to clarify this idea:

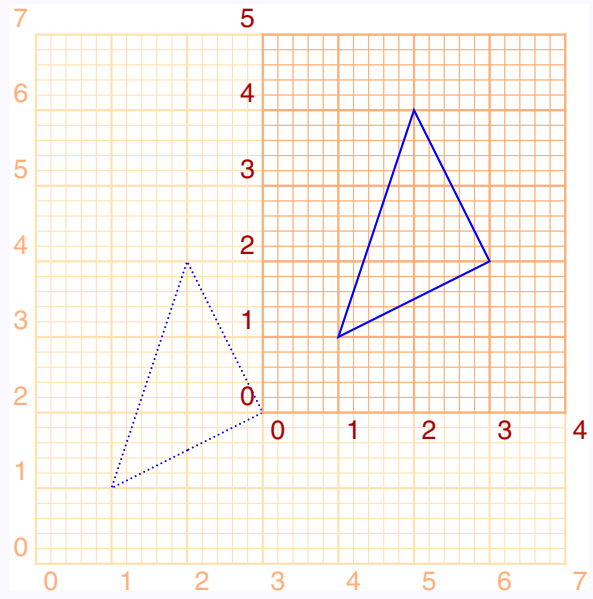

Another interesting feature of the "rput command is that it can be given an optional argument to *rotate* the object it puts in place. Thus "rput–angle(coordinates) – object. draws the object with reference to a new system of axes obtained by first translating the original axes to the point with coordinates as origin and then rotating them through angle. Look at the next example:

## Placing Things

[Placing and rotating PSTricks objects](#page-2-0) Placing and rotating  $T_FX$  objects Putting labels

[E Krishnan,](mailto:ek@tug.org.in) [CV Radhakrishnan](mailto:cvr@tug.org.in) and [AJ Alex](mailto:alex@tug.org.in) constitute the graphics tutorial team. Comments and suggestions may be mailed to [tutorialteam@tug.org.in](mailto:tutorialteam@tug.org.in)

©2002, 2003, The Indian T<sub>F</sub>X Users Group This document is generated by PDFTFX with hyperref, pstricks, pdftricks and pdfscreen packages in an intel PC running GNU/LINUX and is released under LPPL

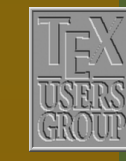

K | | **4 | | }** 

The Indian TFX Users Group Floor III, sjp Buildings, Cotton Hills Trivandrum 695014, INDIA

 5/22

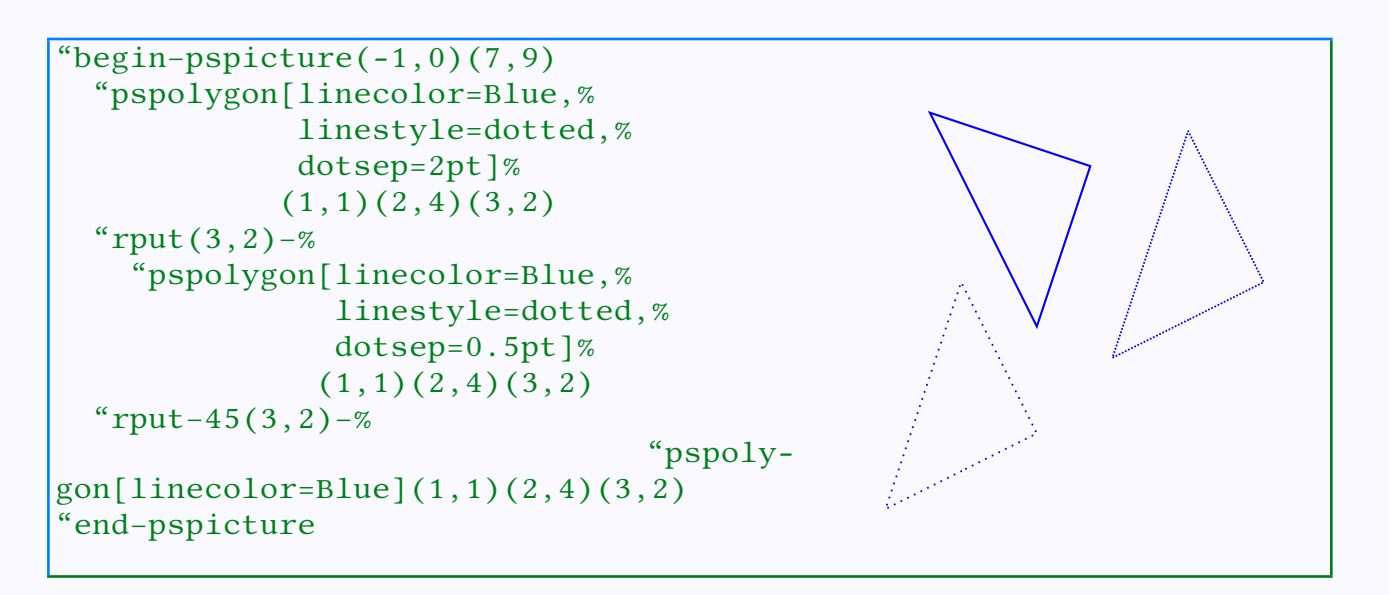

The picture below, which shows the picture above with the different coordinate systems shown in different colors, will make this clear.

### **Placing Things**

[Placing and rotating PSTricks objects](#page-2-0) Placing and rotating  $T_FX$  objects Putting labels

[E Krishnan,](mailto:ek@tug.org.in) [CV Radhakrishnan](mailto:cvr@tug.org.in) and [AJ Alex](mailto:alex@tug.org.in) constitute the graphics tutorial team. Comments and suggestions may be mailed to [tutorialteam@tug.org.in](mailto:tutorialteam@tug.org.in)

©2002, 2003, The Indian TFX Users Group This document is generated by PDFTFX with hyperref, pstricks, pdftricks and pdfscreen packages in an intel PC running GNU/LINUX and is released under LPPL

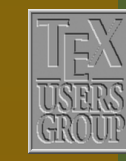

The Indian TFX Users Group Floor III, sjp Buildings, Cotton Hills Trivandrum 695014, INDIA

<http://www.tug.org.in>

 $\textbf{H} \parallel \textbf{H} \parallel \textbf{H} \parallel \textbf{H} \parallel \textbf{H} \parallel \textbf{H} \parallel \textbf{H} \parallel \textbf{H} \parallel \textbf{H} \parallel \textbf{H}$ 

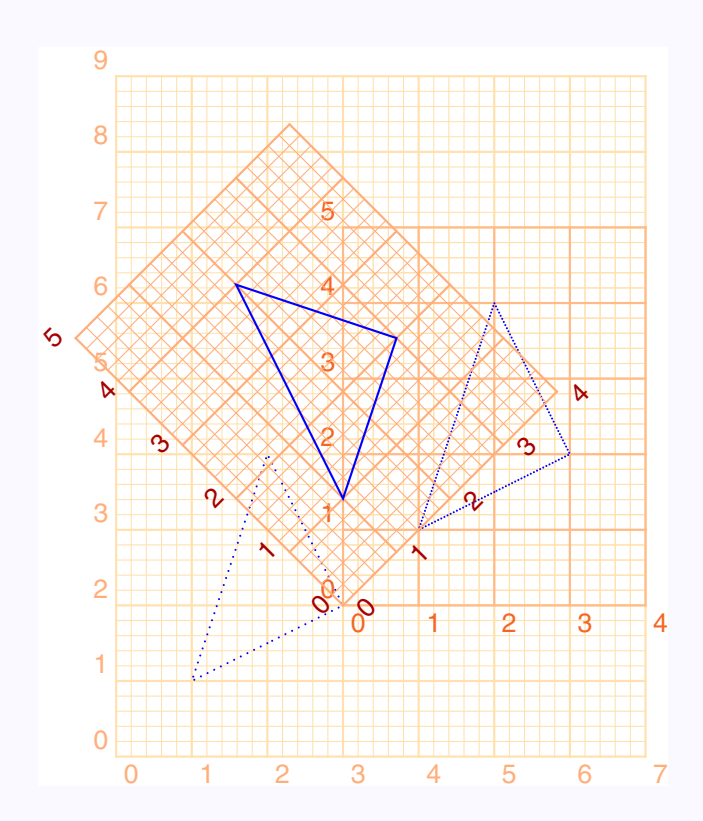

### **Placing Things**

[Placing and rotating PSTricks objects](#page-2-0) Placing and rotating T<sub>F</sub>X objects Putting labels

[E Krishnan,](mailto:ek@tug.org.in) [CV Radhakrishnan](mailto:cvr@tug.org.in) and [AJ Alex](mailto:alex@tug.org.in) constitute the graphics tutorial team. Comments and suggestions may be mailed to [tutorialteam@tug.org.in](mailto:tutorialteam@tug.org.in)

©2002, 2003, The Indian TFX Users Group This document is generated by PDFTEX with hyperref, pstricks, pdftricks and pdfscreen packages in an intel PC running GNU/LINUX and is released under LPPL

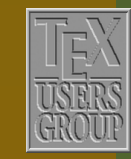

The Indian TFX Users Group Floor III, sjp Buildings, Cotton Hills Trivandrum 695014, INDIA

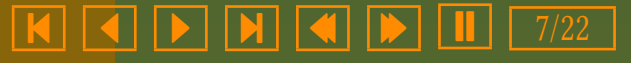

### <span id="page-7-0"></span>6.2. Placing and rotating T<sub>F</sub>X objects

The "rput command can also be used for placing and rotating TEX material, which is usually text of some sort. Before giving examples of this, something must be said about the way T<sub>E</sub>X does its typesetting job. Internally, T<sub>E</sub>X does this with *boxes*. For example, when you type  $-$  "Large boy in your document, you get boy after TEX has complied it and the printer driver has processed it, but what TEX produces internally is something like  $\boxed{\phantom{[{\rm mod}]}$  or more precisely,  $\boxed{\phantom{[{\rm mod}]}$  with instructions on what to put in each box. In other words, individual characters are put in character boxes which are stringed together horizontally to form line boxes which again are packed vertically into paragraph boxes and so on.

Note that in typesetting, the bottom of the letters without *descenders* (such as for example,  $a, b, c, d, e$  but not f and g) are aligned along a line. This is called the baseline. In T<sub>E</sub>X every box has a *width* (no explanation needed), *height* (which is its height above the baseline) and depth (which is the distance it extends below the baseline) as shown below for two character boxes:

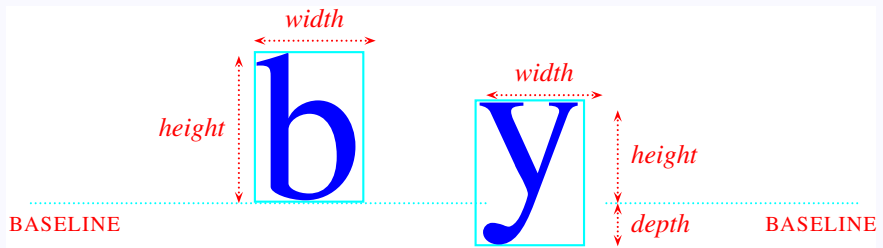

Thus the "b" box has 0 depth, while the "y" box a positive depth. Note that when these are joined to form the word "by", the resulting box has positive depth, equal to the depth of "y"

# Placing Thin

[Placing and rotating PSTricks objects](#page-2-0) Placing and rotating T<sub>F</sub>X objects Putting labels

[E Krishnan,](mailto:ek@tug.org.in) [CV Radhakrishnan](mailto:cvr@tug.org.in) and [AJ Alex](mailto:alex@tug.org.in) constitute the graphics tutorial team. Comments and suggestions may be mailed to [tutorialteam@tug.org.in](mailto:tutorialteam@tug.org.in)

©2002, 2003, The Indian T<sub>F</sub>X Users Group This document is generated by PDFTFX with hyperref, pstricks, pdftricks and pdfscreen packages in an intel PC running GNU/LINUX and is released under LPPL

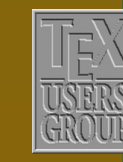

K | | **4 | | }** 

The Indian TFX Users Group Floor III, sjp Buildings, Cotton Hills Trivandrum 695014, INDIA

 8/22

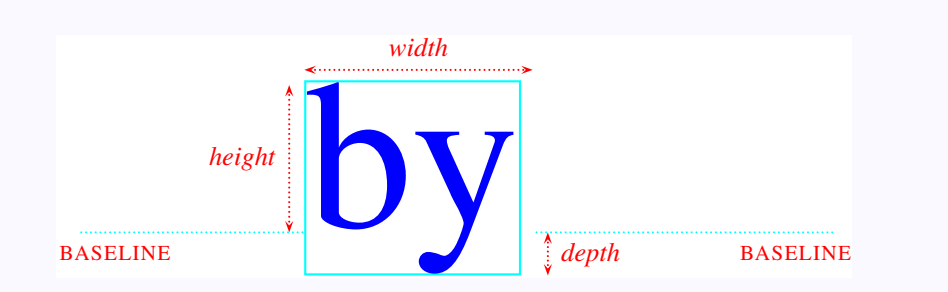

Now when we give a command "rput (coordinate) – text, TEX makes a box to fit text and "rput places the center of the box at the point with specified coordinates. Also, any rotation specified in the "rput command is about this point, as shown below:

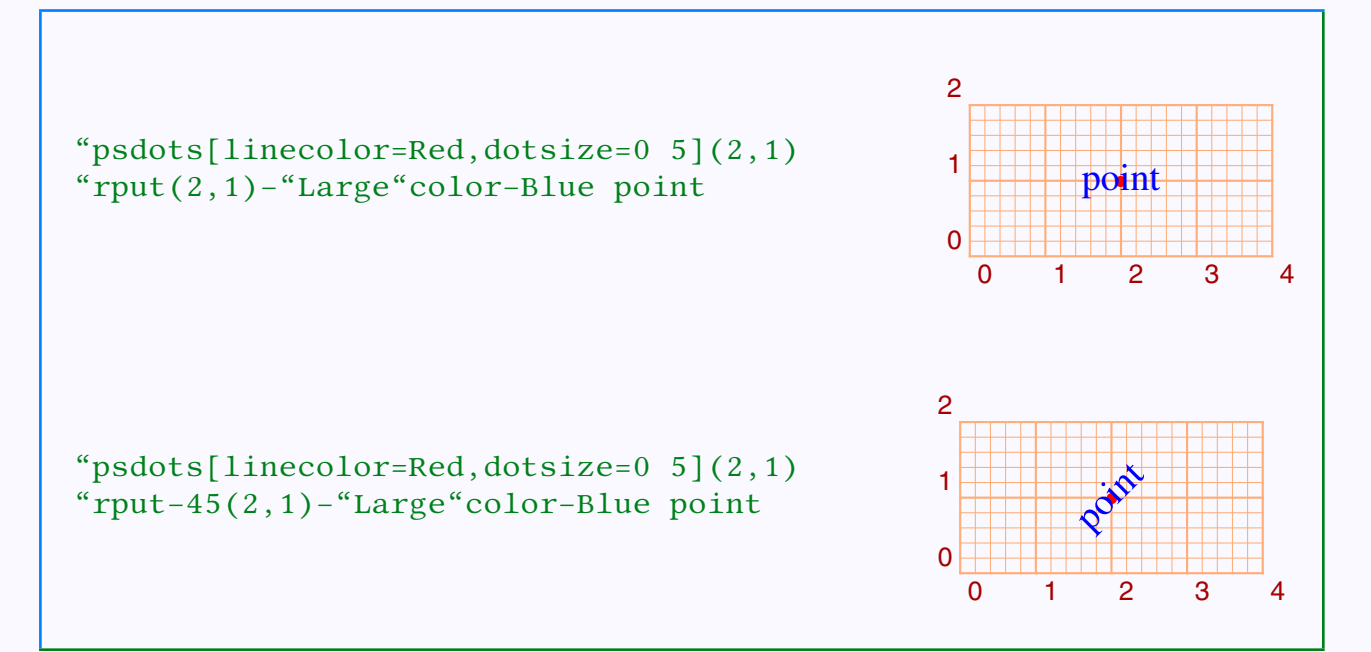

The textbox can be placed with the the midpoint of its left or right edge on the specified point (and then rotated about this point, if desired) using the optional arguments  $1$  or  $r$  immediately after "rput as shown below:

### Placing Things

[Placing and rotating PSTricks objects](#page-2-0) Placing and rotating T<sub>F</sub>X objects Putting labels

[E Krishnan,](mailto:ek@tug.org.in) [CV Radhakrishnan](mailto:cvr@tug.org.in) and [AJ Alex](mailto:alex@tug.org.in) constitute the graphics tutorial team. Comments and suggestions may be mailed to [tutorialteam@tug.org.in](mailto:tutorialteam@tug.org.in)

©2002, 2003, The Indian T<sub>F</sub>X Users Group This document is generated by PDFTFX with hyperref, pstricks, pdftricks and pdfscreen packages in an intel PC running GNU/LINUX and is released under LPPL

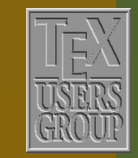

K | | **4 | | }** 

The Indian TFX Users Group Floor III, sjp Buildings, Cotton Hills Trivandrum 695014, INDIA

 9/22

<span id="page-9-0"></span>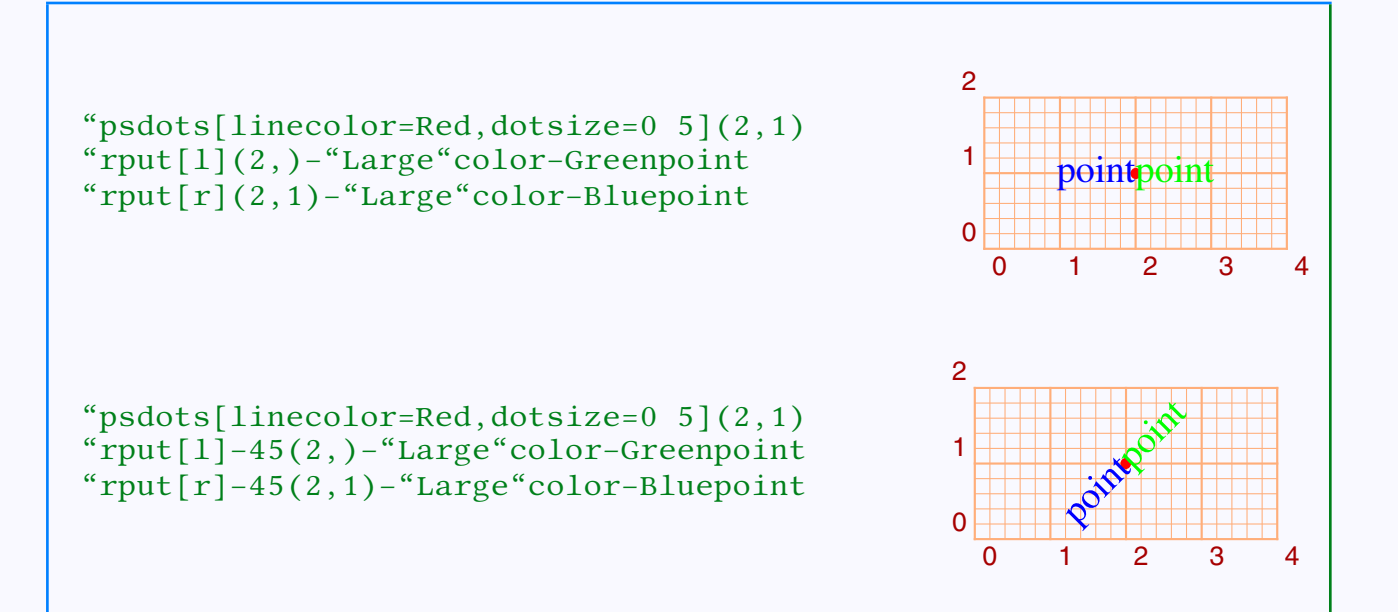

On the other hand, the textbox can be placed with the midpoint of its top or bottom edge at the specified point (and rotated about this point) using the  $t$  or  $b$  option.

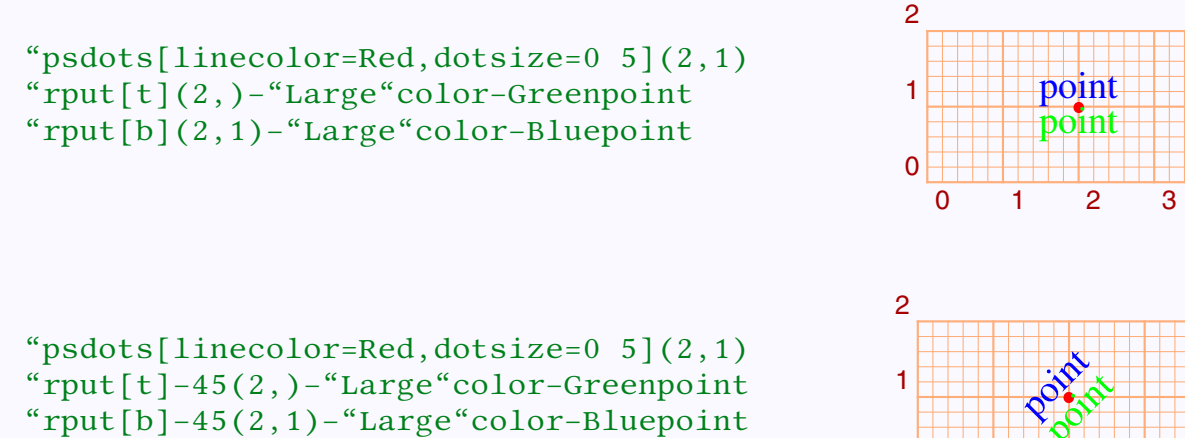

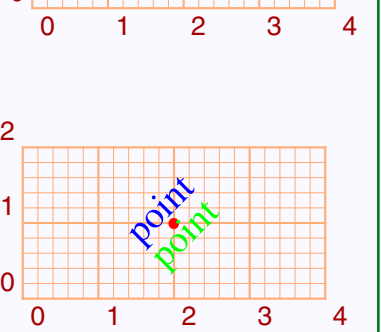

**Placing Things** 

[Placing and rotating PSTricks objects](#page-2-0) Placing and rotating  $T_FX$  objects Putting labels

[E Krishnan,](mailto:ek@tug.org.in) [CV Radhakrishnan](mailto:cvr@tug.org.in) and [AJ Alex](mailto:alex@tug.org.in) constitute the graphics tutorial team. Comments and suggestions may be mailed to [tutorialteam@tug.org.in](mailto:tutorialteam@tug.org.in)

©2002, 2003, The Indian T<sub>F</sub>X Users Group This document is generated by PDFTFX with hyperref, pstricks, pdftricks and pdfscreen packages in an intel PC running GNU/LINUX and is released under LPPL

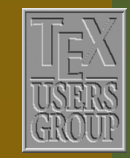

The Indian TFX Users Group Floor III, sjp Buildings, Cotton Hills Trivandrum 695014, INDIA

<http://www.tug.org.in>

<span id="page-10-0"></span>For vertically shifting a textbox from its default placement, there is another option B, which places the box with the midpoint of the baseline at the specified point as in the picture below:

"psdots[linecolor=Red,dotsize=0 5](2,1) " $rput[B](2,)$ -"Large"color-Bluepoint 0 1 2 3 4  $\Omega$ 1 2 [point](#page-15-0) "psdots[linecolor=Red,dotsize=0 5](2,1) "rput[B]–45(2,)–"Large"color–Bluepoint 0 1 2 3 4 0 1 2 . . . . . . . Point.

Using the combinations  $b1$ ,  $br, t1$ ,  $tr$ , the textbox can also be placed with any of its corners at the specified point (and rotated too).

## **Placing Things**

[Placing and rotating PSTricks objects](#page-2-0) Placing and rotating  $T_FX$  objects Putting labels

[E Krishnan,](mailto:ek@tug.org.in) [CV Radhakrishnan](mailto:cvr@tug.org.in) and [AJ Alex](mailto:alex@tug.org.in) constitute the graphics tutorial team. Comments and suggestions may be mailed to [tutorialteam@tug.org.in](mailto:tutorialteam@tug.org.in)

©2002, 2003, The Indian T<sub>F</sub>X Users Group This document is generated by PDFTFX with hyperref, pstricks, pdftricks and pdfscreen packages in an intel PC running GNU/LINUX and is released under LPPL

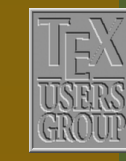

K | | **4 | | }** 

The Indian TFX Users Group Floor III, sjp Buildings, Cotton Hills Trivandrum 695014, INDIA

11 11/22

<span id="page-11-0"></span>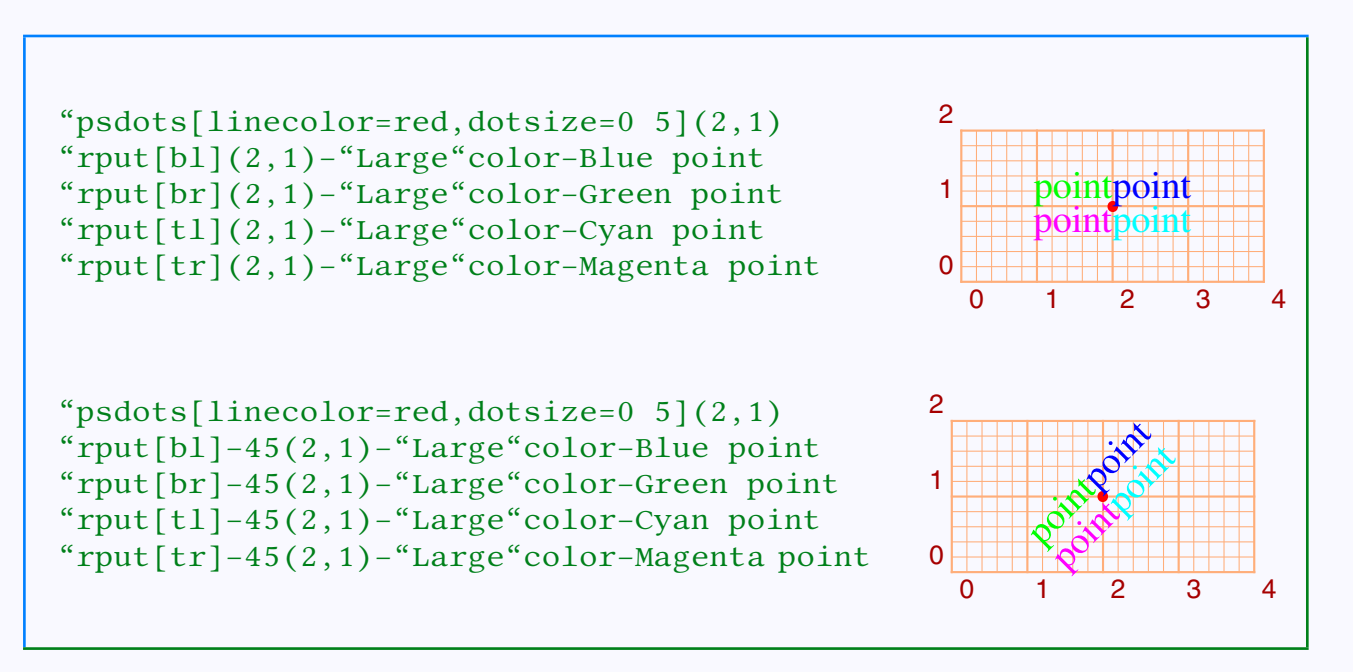

The combinations  $Br$  and  $Bl$  can also be used. (Try them!)

The picture below shows those points on the textbox placed at the specified point for various positional arguments to the "rput command:

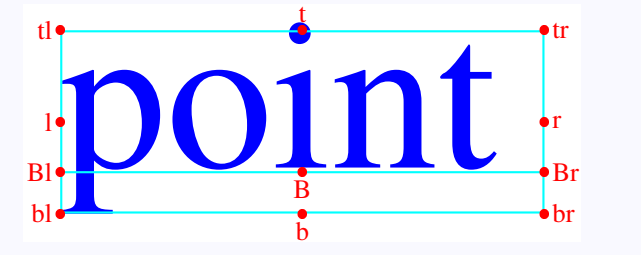

Thus the full syntax of the command is

" $rput[boxpoint]-angle-coordinates-text$ 

Since the pure graphic objects produced by PSTricks are zero-dimensional T<sub>EX</sub> boxes, the boxpoint argument is redundant for placing such objects.

As an example, let's see how we can put labels on the pie-chart drawn in the last chapter:

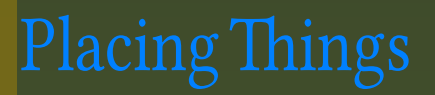

[Placing and rotating PSTricks objects](#page-2-0) Placing and rotating T<sub>F</sub>X objects Putting labels

[E Krishnan,](mailto:ek@tug.org.in) [CV Radhakrishnan](mailto:cvr@tug.org.in) and [AJ Alex](mailto:alex@tug.org.in) constitute the graphics tutorial team. Comments and suggestions may be mailed to [tutorialteam@tug.org.in](mailto:tutorialteam@tug.org.in)

©2002, 2003, The Indian T<sub>F</sub>X Users Group This document is generated by PDFTEX with hyperref, pstricks, pdftricks and pdfscreen packages in an intel pc running gnu/linux and is released under LPPL

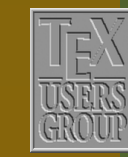

K | | **4 | | }** 

The Indian TFX Users Group Floor III, sjp Buildings, Cotton Hills Trivandrum 695014, INDIA

 $||\mathbf{H}||$   $||\mathbf{H}||$   $||\mathbf{H}||$   $||\mathbf{H}||$ 

<span id="page-12-0"></span>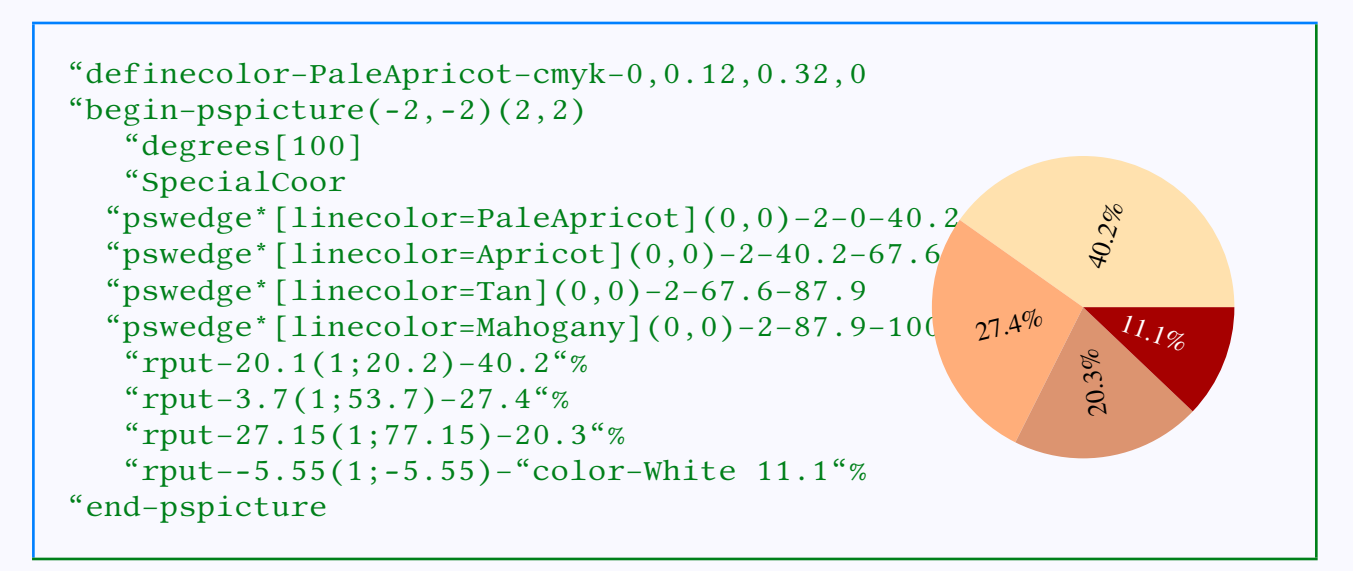

The "rput has also a starred form, in which the text is first put into a white box (actually a "psframebox\*, but that can wait) and then placed in the required point, blotting out whatever is behind. For example, the pie-chart above can be labeled differently as below:

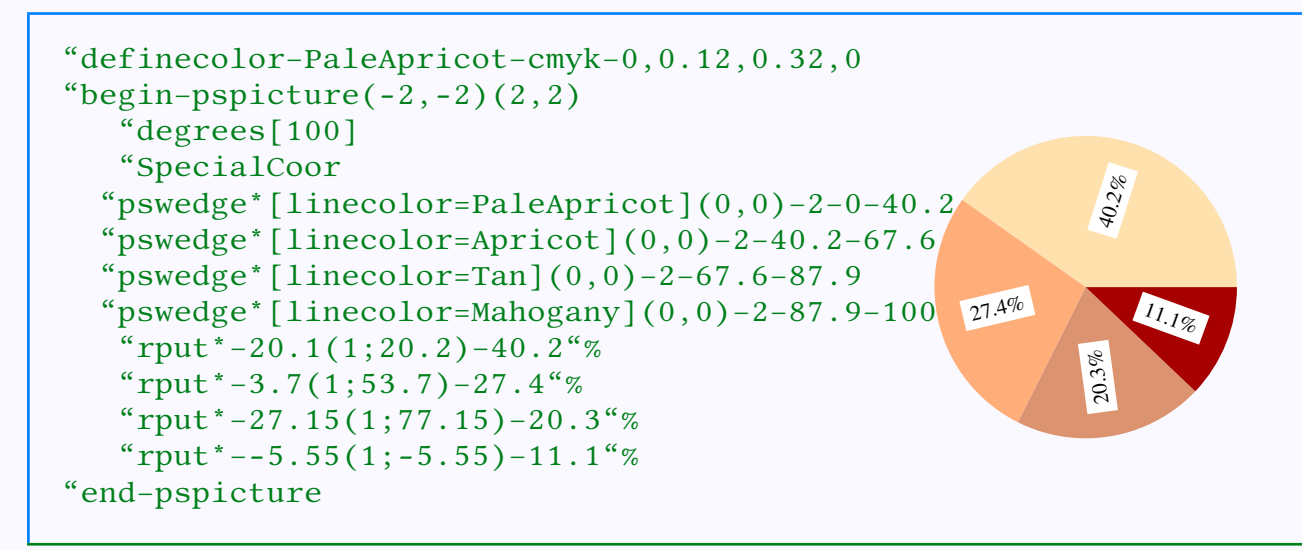

The "rput commands can be nested. Look at this example:

### **Placing Things**

[Placing and rotating PSTricks objects](#page-2-0) Placing and rotating  $T_FX$  objects Putting labels

[E Krishnan,](mailto:ek@tug.org.in) [CV Radhakrishnan](mailto:cvr@tug.org.in) and [AJ Alex](mailto:alex@tug.org.in) constitute the graphics tutorial team. Comments and suggestions may be mailed to [tutorialteam@tug.org.in](mailto:tutorialteam@tug.org.in)

©2002, 2003, The Indian T<sub>F</sub>X Users Group This document is generated by PDFTFX with hyperref, pstricks, pdftricks and pdfscreen packages in an intel PC running GNU/LINUX and is released under LPPL

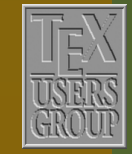

The Indian TFX Users Group Floor III, sjp Buildings, Cotton Hills USERS Trivandrum 695014, INDIA

<http://www.tug.org.in>

```
"definecolor–PaleApricot–cmyk–0,0.12,0.32,0
"begin-pspicture(0,0)(4,4)"rput[bl]-45(0,0)-%
    "psframe[1inecolor=Blue](0,0)(3,2)"rput(1.5,1)–"color–Red"Huge box
    "rput[b](3,2)–"color–Redtop right
"end–pspicture
                                                       v_{\text{opt}}top right
```
The above picture will look better with the text "top right" set horizontally (that is, without the rotation through  $45^{\circ}$ . For this, the rotation due to the outer "  ${\tt rput}$  has to be reset. This can be done by giving the angle argument  $*0$  to the inner "rput, where the  $*$  option resets the previous rotation.

```
"definecolor–PaleApricot–cmyk–0,0.12,0.32,0
"begin-pspicture(0,0)(4,4)"rput[bl]-45(0,0)-%
    "psframe[linecolor=Blue](0,0)(3,2)"rput(1.5,1)–"color–Red"Huge box
    "rput[b] - *0(3,2) - "color-Redtop right"end–pspicture
                                                      x_{c_{+}}top right
```
Some of the frequently required angles for rotation have shorter representation as letters, listed in the table below:

## Placing Things

[Placing and rotating PSTricks objects](#page-2-0) Placing and rotating  $T_FX$  objects Putting labels

[E Krishnan,](mailto:ek@tug.org.in) [CV Radhakrishnan](mailto:cvr@tug.org.in) and [AJ Alex](mailto:alex@tug.org.in) constitute the graphics tutorial team. Comments and suggestions may be mailed to [tutorialteam@tug.org.in](mailto:tutorialteam@tug.org.in)

©2002, 2003, The Indian T<sub>F</sub>X Users Group This document is generated by PDFTFX with hyperref, pstricks, pdftricks and pdfscreen packages in an intel pc running gnu/linux and is released under LPPL

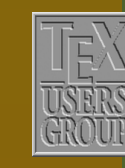

The Indian TFX Users Group Floor III, sjp Buildings, Cotton Hills USERS Trivandrum 695014, INDIA

<http://www.tug.org.in>

<span id="page-14-0"></span>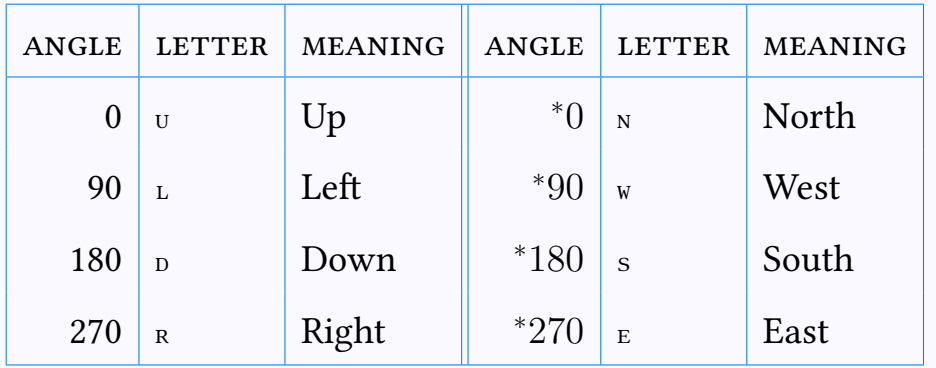

Thus for example, instead of "rput [90], we can also say "rput [L.

### Placing Things

[Placing and rotating PSTricks objects](#page-2-0) Placing and rotating T<sub>E</sub>X objects Putting labels

[E Krishnan,](mailto:ek@tug.org.in) [CV Radhakrishnan](mailto:cvr@tug.org.in) and [AJ Alex](mailto:alex@tug.org.in) constitute the graphics tutorial team. Comments and suggestions may be mailed to [tutorialteam@tug.org.in](mailto:tutorialteam@tug.org.in)

©2002, 2003, The Indian TFX Users Group This document is generated by PDFTFX with hyperref, pstricks, pdftricks and pdfscreen packages in an intel PC running GNU/LINUX and is released under LPPL

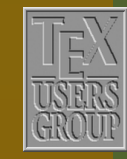

The Indian TFX Users Group Floor III, sjp Buildings, Cotton Hills USERS Trivandrum 695014, INDIA

<http://www.tug.org.in>

### <span id="page-15-0"></span>6.3. Putting labels

One of the frequent needs for placing objects in specific locations is in affixing labels to parts of technical (especially mathematical) drawings. Consider the simple example shown below:

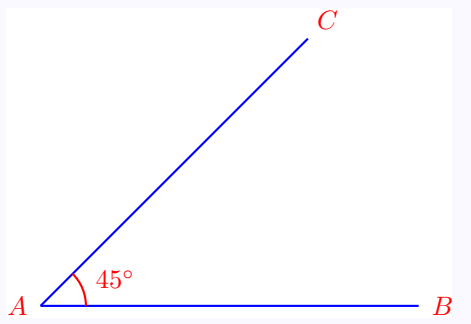

If we try to get this with something like

```
"begin-pspicture(0,-1)(6,5)"psset–linecolor=Blue
  "psline(0,0)(5,0)"SpecialCoor
  "psline(0,0)(5;45)"rput[r](0,0)–"color-Red $A$
  "rput[1](5,0)-"color-Red $B$"rput[b](5;45) - "color-Red $C$
  "psarc[linecolor=Red](0,0)-0.6-0-45\text{``rput}[b1](0.6;22.5)-\text{``color-Red $45\text{``circ}$}"end–pspicture
```
we get

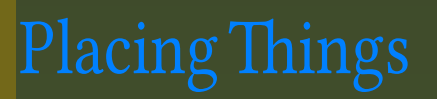

[Placing and rotating PSTricks objects](#page-2-0) Placing and rotating  $T_FX$  objects Putting labels

[E Krishnan,](mailto:ek@tug.org.in) [CV Radhakrishnan](mailto:cvr@tug.org.in) and [AJ Alex](mailto:alex@tug.org.in) constitute the graphics tutorial team. Comments and suggestions may be mailed to [tutorialteam@tug.org.in](mailto:tutorialteam@tug.org.in)

©2002, 2003, The Indian T<sub>F</sub>X Users Group This document is generated by PDFTFX with hyperref, pstricks, pdftricks and pdfscreen packages in an intel PC running GNU/LINUX and is released under LPPL

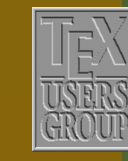

The Indian TFX Users Group Floor III, sjp Buildings, Cotton Hills USERS Trivandrum 695014, INDIA

<http://www.tug.org.in>

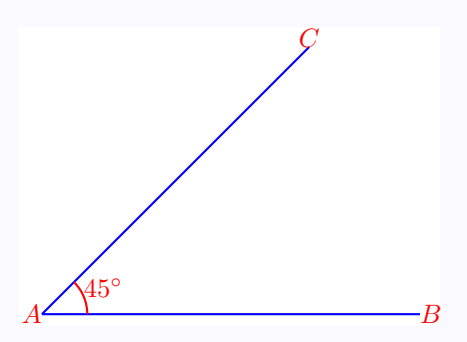

<span id="page-16-0"></span>where the labels sort of stick to the points referred to. So, to "rput labels, we have to compute the coordinates of points a little away from the points referred to. The command "uput saves us this trouble. Thus the command

"uput [dirangle] (coordinates) – label

puts *label* at a distance of 5 pt away from the point with the specified *coordinates* in the direction specified by *dirangle*. thus the first figure above is produced by

```
"begin–center
 "begin-pspicture(0,-1)(6,3.5)"psset–linecolor=Blue
   "psline(0,0)(5,0)"SpecialCoor
   "psline(0,0)(5;45)"uput[180](0,0)–"color–Red $A$
   "uput[0](5,0)–"color–Red $B$
   "uput[45](5;45)–"color–Red $C$
   "psarc[1inecolor=Red](0,0)-0.6-0-45"uput[30](0.6;22.5)-"color-Red $45"circ$
 "end–pspicture
"end–center
```
The distance between the point and the label is controlled by the parameter labelsep. We can change its default value (5 pt) by using psset. We can also include this value as the first argument to "uput itself. Thus in the above picture,

# **Placing Things**

[Placing and rotating PSTricks objects](#page-2-0) Placing and rotating  $T_FX$  objects Putting labels

[E Krishnan,](mailto:ek@tug.org.in) [CV Radhakrishnan](mailto:cvr@tug.org.in) and [AJ Alex](mailto:alex@tug.org.in) constitute the graphics tutorial team. Comments and suggestions may be mailed to [tutorialteam@tug.org.in](mailto:tutorialteam@tug.org.in)

©2002, 2003, The Indian T<sub>F</sub>X Users Group This document is generated by PDFTFX with hyperref, pstricks, pdftricks and pdfscreen packages in an intel PC running GNU/LINUX and is released under LPPL

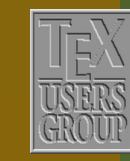

The Indian TFX Users Group Floor III, sjp Buildings, Cotton Hills Trivandrum 695014, INDIA

<http://www.tug.org.in>

<span id="page-17-0"></span>if we want the label  $45^{\circ}$  to be a little closer to the arc, then we change the last line in the above code as

```
"uput–3pt[30](0.6;30)–"color–Red $45"circ$
```
(Try it!) Not that the value of  $labeled\, step$  is to be given within curly braces -.

As in the case of rotation angles in "rput, the frequently used direction angles in "uput also has letter abbreviations.

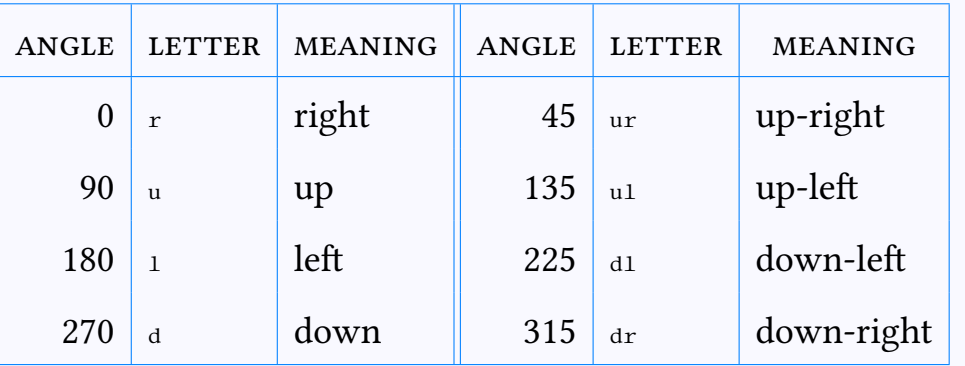

Thus the code for the first picture above can also be written

```
"begin–center
 "begin-pspicture(0,-1)(6,3.5)"psset–linecolor=Blue
    "psline(0,0)(5,0)"SpecialCoor
   "psline(0,0)(5;45)"uput[1](0,0)-"color-Red $A$
   "uput[r](5,0)–"color–Red $B$
   "uput[ur](5;45)–"color–Red SC$"psarc[1inecolor=Red](0,0)-0.6-0-45"uput[22.5](0.6;22.5)–"color–Red $45"circ$
 "end–pspicture
"end–center
```
We show below The positions of the *label boxes* with direction specified by all these letters relative to a specified point, both in actual size and magnified four-fold (using the "tiny font for labels):

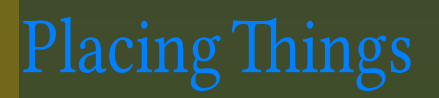

[Placing and rotating PSTricks objects](#page-2-0) Placing and rotating  $T_FX$  objects Putting labels

[E Krishnan,](mailto:ek@tug.org.in) [CV Radhakrishnan](mailto:cvr@tug.org.in) and [AJ Alex](mailto:alex@tug.org.in) constitute the graphics tutorial team. Comments and suggestions may be mailed to [tutorialteam@tug.org.in](mailto:tutorialteam@tug.org.in)

©2002, 2003, The Indian T<sub>F</sub>X Users Group This document is generated by PDFTFX with hyperref, pstricks, pdftricks and pdfscreen packages in an intel PC running GNU/LINUX and is released under LPPL

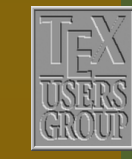

The Indian TFX Users Group Floor III, sjp Buildings, Cotton Hills Trivandrum 695014, INDIA

<http://www.tug.org.in>

 $\textsf{H}\,|\,\textsf{H}\,|\,\textsf{H}\,|\,\textsf{H}\,|\,\textsf{H}\,|\,\textsf{H}\,|\,\textsf{H}\,|\,\textsf{H}\,|\,\textsf{H}\,|\,\textsf{H}\,|\,\textsf{H}\,|\,\textsf{H}\,|\,\textsf{H}\,|\,\textsf{H}\,|\,\textsf{H}\,|\,\textsf{H}\,|\,\textsf{H}\,|\,\textsf{H}\,|\,\textsf{H}\,|\,\textsf{H}\,|\,\textsf{H}\,|\,\textsf{H}\,|\,\textsf{H}\,|\,\textsf{H}\,|\,\textsf{H}\,|\,\textsf{H}\,|\,\textsf{H}\,|\,\textsf{$ 

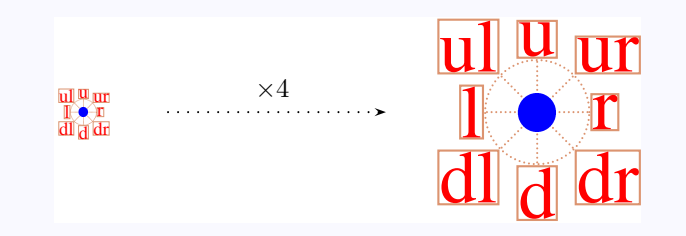

<span id="page-18-0"></span>The "uput command also has an argument to rotate the object placed and this argument is to be included in curly braces – , between the dirangle and coordinate specifications. Thus the full form of the command "uput is

"uput–labelsep[dirangle]–rotangle(coordinates)–label

The example below shows the use of rotated labels with "uput"

## **Placing Things**

[Placing and rotating PSTricks objects](#page-2-0) Placing and rotating  $T_FX$  objects Putting labels

[E Krishnan,](mailto:ek@tug.org.in) [CV Radhakrishnan](mailto:cvr@tug.org.in) and [AJ Alex](mailto:alex@tug.org.in) constitute the graphics tutorial team. Comments and suggestions may be mailed to [tutorialteam@tug.org.in](mailto:tutorialteam@tug.org.in)

©2002, 2003, The Indian T<sub>F</sub>X Users Group This document is generated by PDFTFX with hyperref, pstricks, pdftricks and pdfscreen packages in an intel PC running GNU/LINUX and is released under LPPL

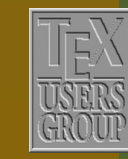

The Indian TFX Users Group Floor III, sjp Buildings, Cotton Hills Trivandrum 695014, INDIA

<http://www.tug.org.in>

<span id="page-19-0"></span>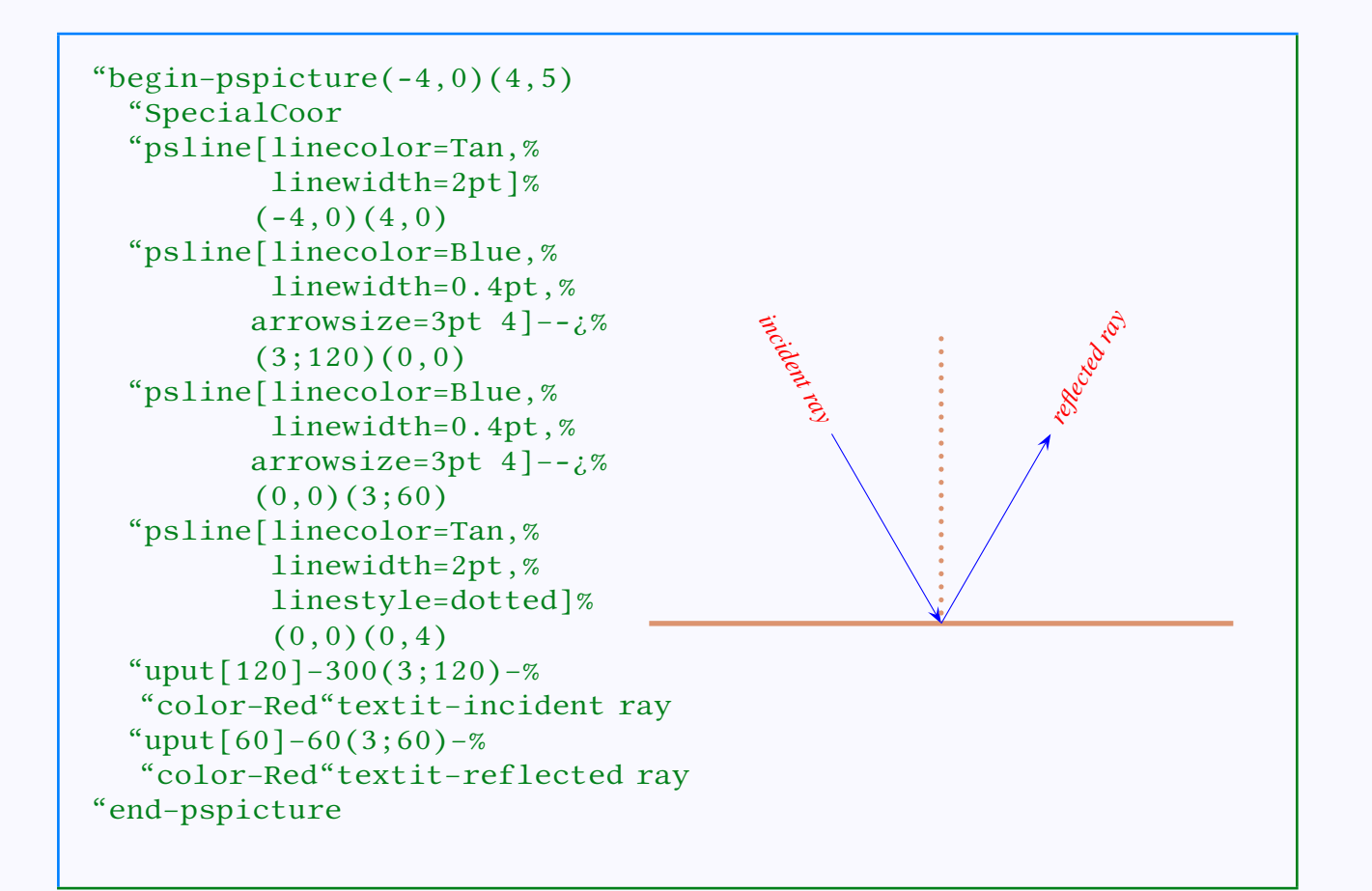

Sometimes for the correct placement of labels, a combination of "rput and "uput maybe the easiest solution, as in the next example:

**Placing Things** 

[Placing and rotating PSTricks objects](#page-2-0) Placing and rotating  $T_FX$  objects Putting labels

[E Krishnan,](mailto:ek@tug.org.in) [CV Radhakrishnan](mailto:cvr@tug.org.in) and [AJ Alex](mailto:alex@tug.org.in) constitute the graphics tutorial team. Comments and suggestions may be mailed to [tutorialteam@tug.org.in](mailto:tutorialteam@tug.org.in)

©2002, 2003, The Indian T<sub>F</sub>X Users Group This document is generated by PDFTFX with hyperref, pstricks, pdftricks and pdfscreen packages in an intel PC running GNU/LINUX and is released under LPPL

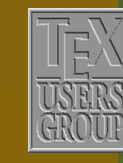

The Indian TFX Users Group Floor III, sjp Buildings, Cotton Hills USERS Trivandrum 695014, INDIA

<http://www.tug.org.in>

 $\textsf{H}\,|\,\textsf{H}\,|\,\textsf{H}\,|\,\textsf{H}\,|\,\textsf{H}\,|\,\textsf{H}\,|\,\textsf{H}\,|\,\textsf{H}\,|\,\textsf{H}\,|\,\textsf{H}\,|\,\textsf{H}\,|\,\textsf{H}\,|\,\textsf{H}\,|\,\textsf{H}\,|\,\textsf{H}\,|\,\textsf{H}\,|\,\textsf{H}\,|\,\textsf{H}\,|\,\textsf{H}\,|\,\textsf{H}\,|\,\textsf{H}\,|\,\textsf{H}\,|\,\textsf{H}\,|\,\textsf{H}\,|\,\textsf{H}\,|\,\textsf{H}\,|\,\textsf{H}\,|\,\textsf{$ 

<span id="page-20-0"></span>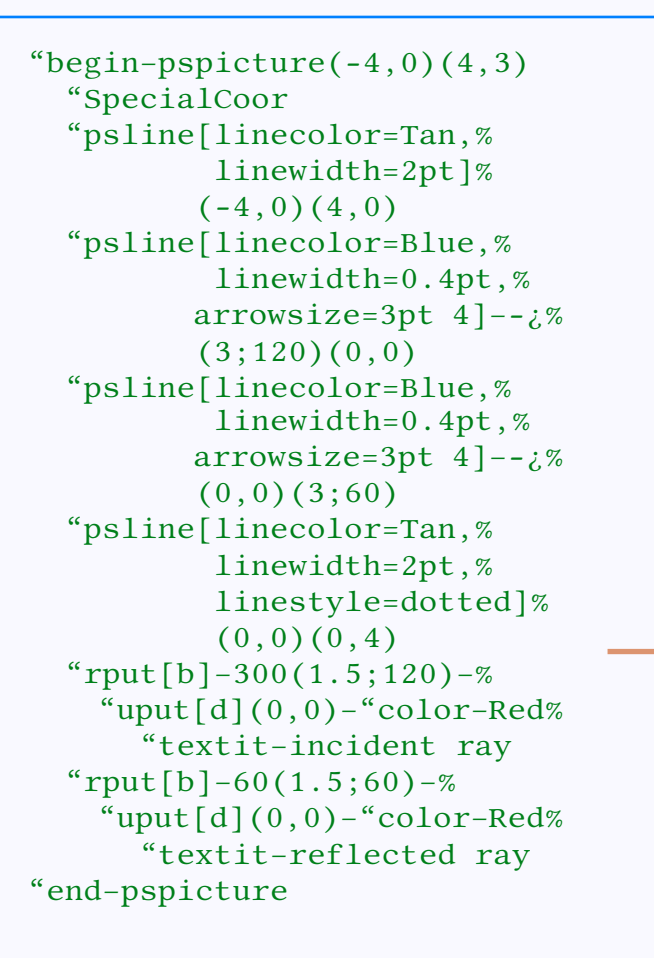

Now we can give the complete code for the first picture of this chapter, labels and all:

*incident*

*ray*

*reflected ray*

### Placing Things

[Placing and rotating PSTricks objects](#page-2-0) Placing and rotating  $T_FX$  objects Putting labels

[E Krishnan,](mailto:ek@tug.org.in) [CV Radhakrishnan](mailto:cvr@tug.org.in) and [AJ Alex](mailto:alex@tug.org.in) constitute the graphics tutorial team. Comments and suggestions may be mailed to [tutorialteam@tug.org.in](mailto:tutorialteam@tug.org.in)

©2002, 2003, The Indian T<sub>F</sub>X Users Group This document is generated by PDFTFX with hyperref, pstricks, pdftricks and pdfscreen packages in an intel PC running GNU/LINUX and is released under lppl

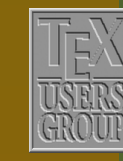

The Indian TFX Users Group Floor III, sjp Buildings, Cotton Hills USERS Trivandrum 695014, INDIA

<http://www.tug.org.in>

<span id="page-21-0"></span>"begin-pspicture $(0,-1)$  $(6,3.5)$ "psset–linecolor=Blue  $"psline(0,0)(5,0)$ "SpecialCoor  $"psline(0,0)(3;60)$ " $rput(3;60)-%$  $"psline(0,0)(5,0)$ "uput[ur](5,0)-% "color–Red \$D\$ "psline[origin=–-5,0]%  $(0,0)(3;60)$ "psarc[linecolor=Red]%  $(0,0)-0.5-0-60$ "uput-0.6[30] $(0,0)$ -% "color–Red \$60"circ\$ "uput [d](2.5,0)-% "color–Red 5",cm "rput[b]-60(1.5;60)-% "uput[u](0,0)-% "color–Red 3",cm "uput $[d](0,0)$ –"color–Red \$A\$ "uput $[d](5,0)$ –"color–Red \$B\$ "uput[ul](3;60)–"color–Red  $SC$$ "end–pspicture

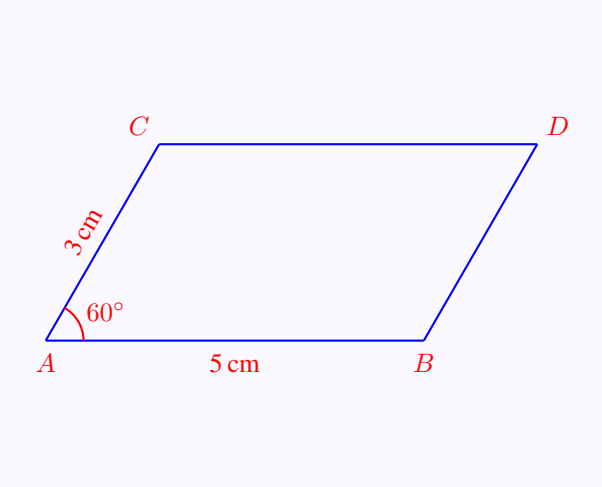

## Placing Things

[Placing and rotating PSTricks objects](#page-2-0) Placing and rotating  $T_FX$  objects Putting labels

[E Krishnan](mailto:ek@tug.org.in) , [CV Radhakrishnan](mailto:cvr@tug.org.in) and [AJ Alex](mailto:alex@tug.org.in) constitute the graphics tutorial team. Comments and suggestions may be mailed to [tutorialteam@tug.org.in](mailto:tutorialteam@tug.org.in)

©2002, 2003, The Indian TFX Users Group This document is generated by  $\text{pbfT}_{E}$ X with hyperref, pstricks, pdftricks and pdfscreen packages in an intel pc running gnu/linux and is released under LPPL

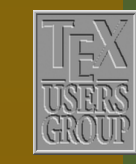

The Indian TFX Users Group Floor III, sjp Buildings, Cotton Hills USERS Trivandrum 695014, INDIA

<http://www.tug.org.in>

K | | < | | ▶ | | M | | < | | || | | | | | | | | 22/22